# **ECDIS OSD User Manual**

Issue 0 Edition 3 Date: 2018/6/27

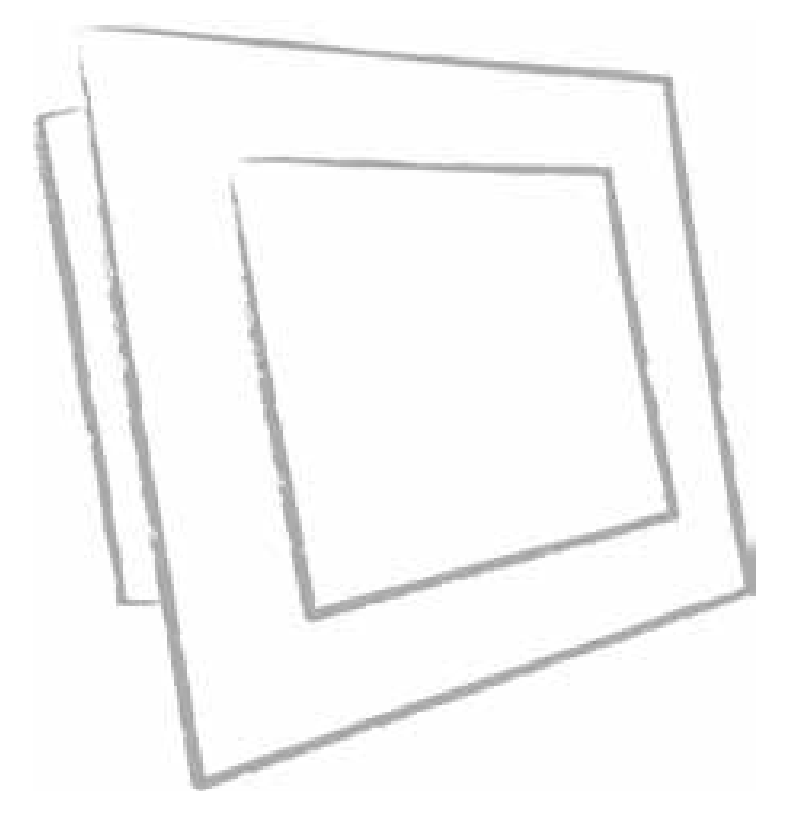

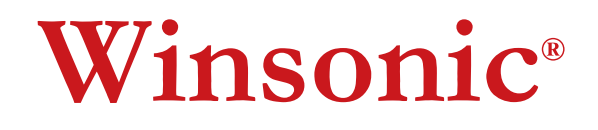

**WINSONIC ELECTRONICS Co., LTD No.290-1, Wen Chung Rd., Taoyuan City, Taiwan, R.O.C l:+886-3-3704789 Te ax:+886-3-3704722 F E-mail:sales@ewinsonic.com www.ewinsonic.com**

# *1. License and Conditions*

**The contents of this document are protected under copyright and contain commercially and/or technically confidential information. The content of the document must not be used other than for the purpose for which its was provided nor may it be disclosed or copied (by authorized recipient or otherwise) without the prior written consent of an authorized officer of Winsonic Electronics Co., LTD.**

**All product or service names mentioned herein are trademarks of their respective owners.**

Winsonic Electronics Co., LTD. 2018

Winsonic Electronics Co., LTD. No.290-1, Wen Zhong Rd., Taoyuan City, Taoyuan County 33056, Taiwan (R.O.C.) Tel : 886-3-3704789 Fax : 886-3-3704722 Website: www.ewinsonic.com

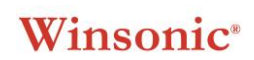

### 7.1 ECDIS mode/ Normal Mode Selection

Press Menu key and use ∇ & Δ key get into selection ECDIS or Normal Mode

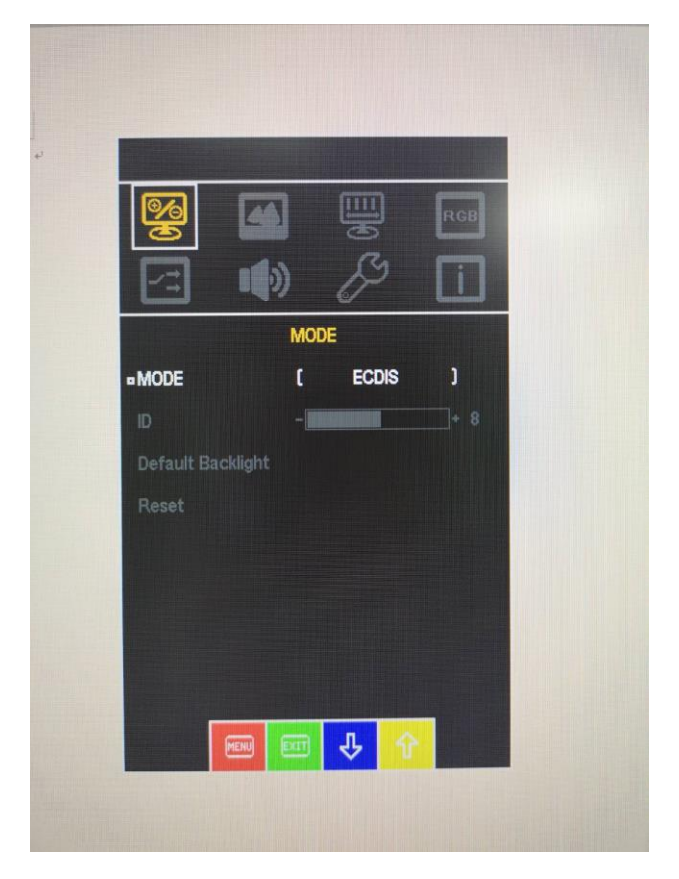

- 7.2 At ECDIS mode allow ∇ & Δ key to adjust Backlight
- 7.3 At ECDIS mode all control by RS-232 remote control, compliance IEC 61162-1
- **8. Normal Mode:** Available to set up PCITURE / DISPLAY / COLOR / INPUT / AUDIO / OTHER
	- 8.1 Press Menu key and use  $\nabla$  &  $\Delta$  key get into selection PICTURE
	- 8.2 Press Menu key and use  $\nabla$  &  $\Delta$  key to adjust backlight / brightness / contrast / sharpness

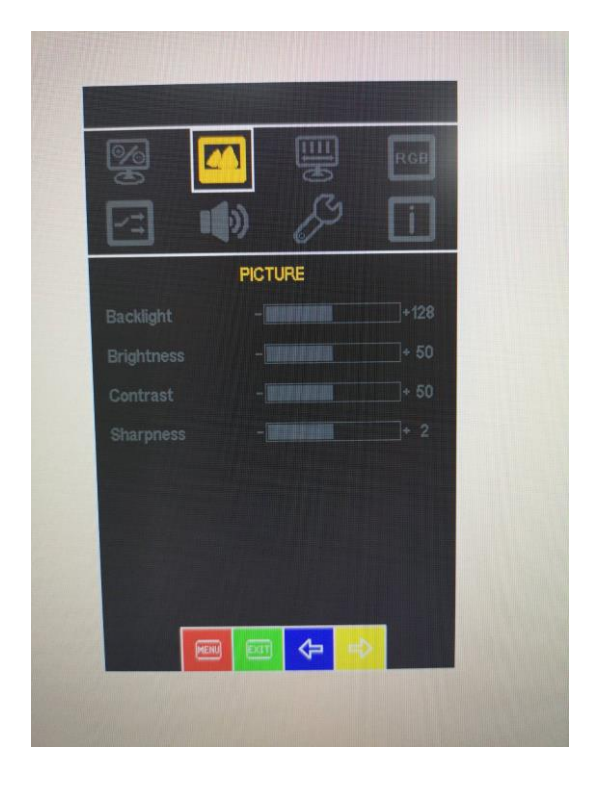

- 8.3 Press Menu key and use  $\nabla$  &  $\Delta$  key get into selection DISPLAY
- 8.4 Press Menu key and use  $\nabla$  &  $\Delta$  key to adjust Auto Adjustment / H. Position / V. Position / Pixel Clock / Phase

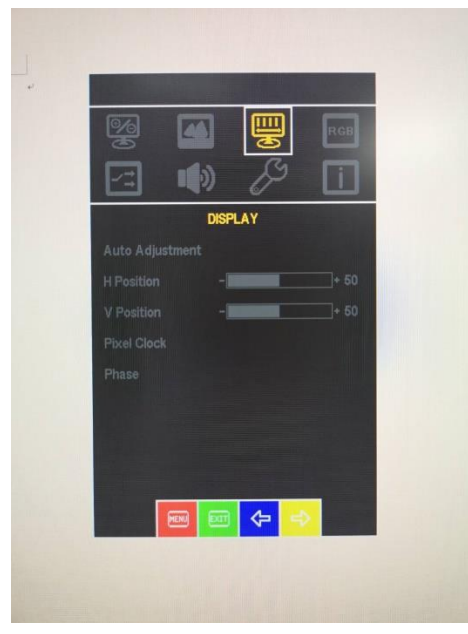

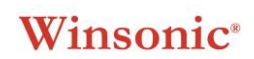

8.5 Press Menu key and use  $\nabla$  &  $\Delta$  key get into selection COLOR

8.6 Press Menu key and use  $\nabla$  &  $\Delta$  key to adjust Gamma / Color Temp

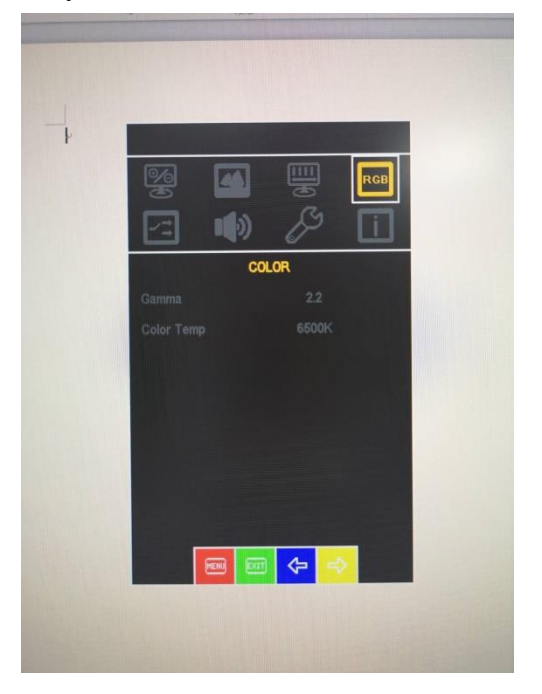

8.7 Press Menu key and use  $\nabla$  &  $\Delta$  key get into selection INPUT 8.8 Press Menu key and use  $\nabla$  &  $\Delta$  key to adjust VGA / HDMI /DP

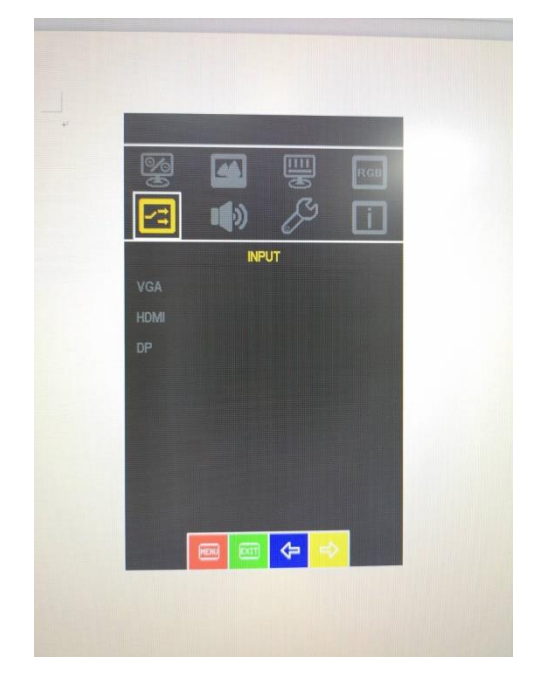

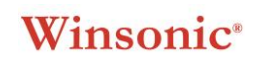

- 8.7 Press Menu key and use  $\nabla$  &  $\Delta$  key get into selection AUDIO
- 8.8 Press Menu key and use  $\nabla$  &  $\Delta$  key to adjust Volume / Mute / Stand along / Audio Source / Sound Mode

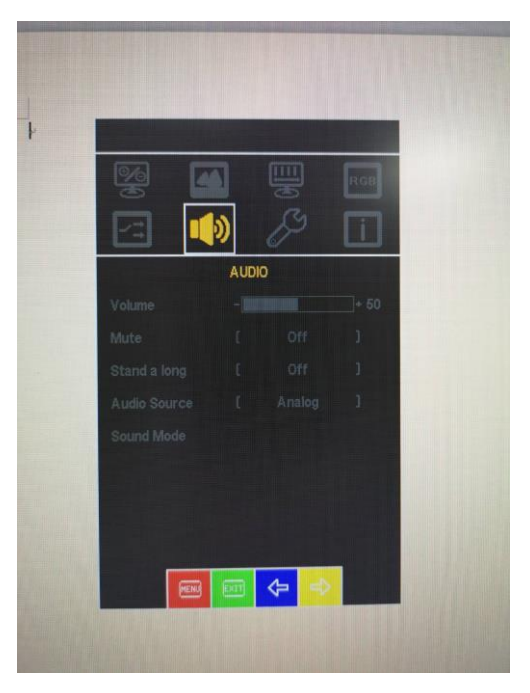

- 8.7 Press Menu key and use  $\nabla$  &  $\Delta$  key get into selection OTHER
- 8.8 Press Menu key and use  $\nabla$  &  $\Delta$  key to adjust Menu Time / OSD H.Position / V.Position / Language / Transparency / Rotate

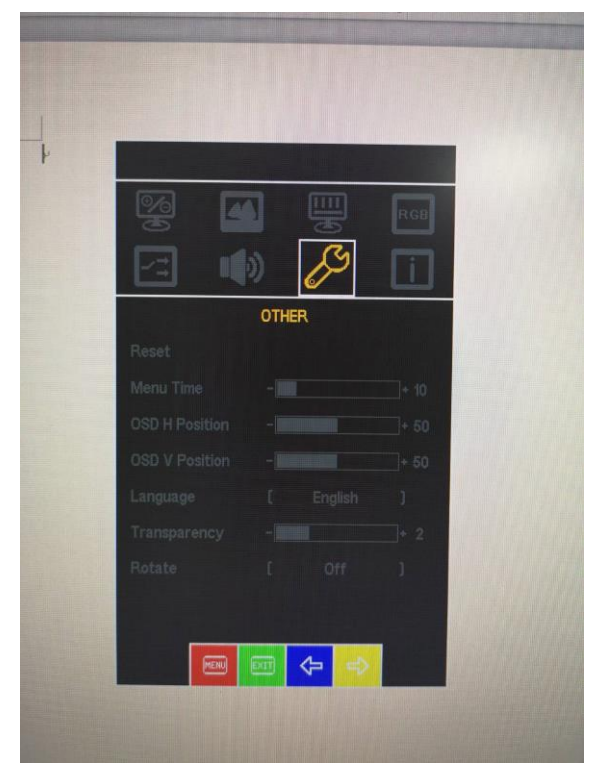

### **1.1.1. ECDIS LED**

Select OSD Normal Mode, ECDIS LED OFF Select ECDIS mode, ECDIS LED ON .

### **1.1.2. Backlight LED**

Select OSD Normal Mode Backlight LED OFF, Select ECDIS mode while using  $\nabla \& \Delta$  key, Backlight LED ON.

### **1.1.3. Backlight default**

DDC Command list Backlight (Reset) ECDIS Backlight back to default value 100nits

### **1.1.4. RS232 communication format**

RS232 Follow ICE 61162-1 communication protocol format

### *UART Software Configuration*

### **Date Rate**

The date rate has been set at 9600 bits/second for data transmission and receive.

### **Data Format**

Data shall be transmitted with no parity, 8 data bits, 1 start bit, and 1 stop bit.

### *UART Command Format*

The basic message format is listed below:

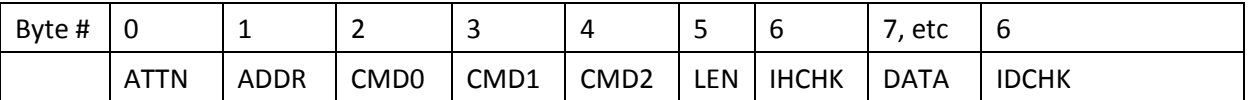

The minimal message size is 7 bytes, and the maximal message size is 82 bytes, consistent with 61162-1.

### *Command Format Description*

### **ATTN (Attention)**

This byte is used to identify a start of message, and it can be one of three values:

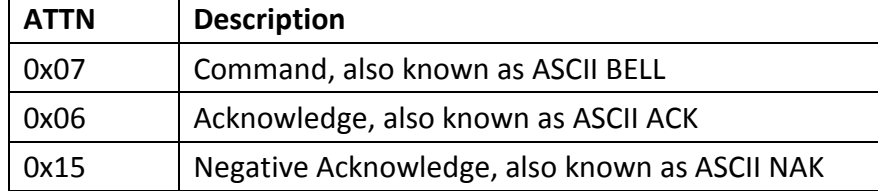

A device shall send a command using the 0x07 Attention Code.

The unit will respond to the command with either an ACK if the command completed successfully, or a NAK if the command failed.

## **ADDR (Address)**

This byte is used to specify a particular unit to receive a Command and to identify the unit responding (ACK or NAK) to a Command.

All units will support the broadcast address. The factory default address is 0.

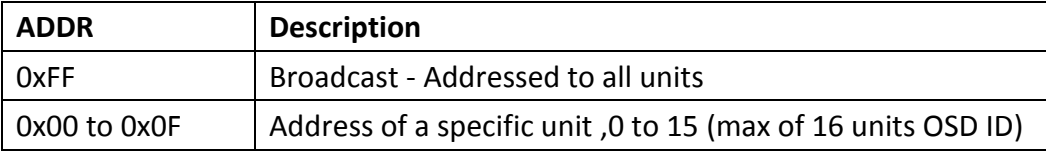

The Address field shall have the following values:

# **CMD (Message Commands and Queries)**

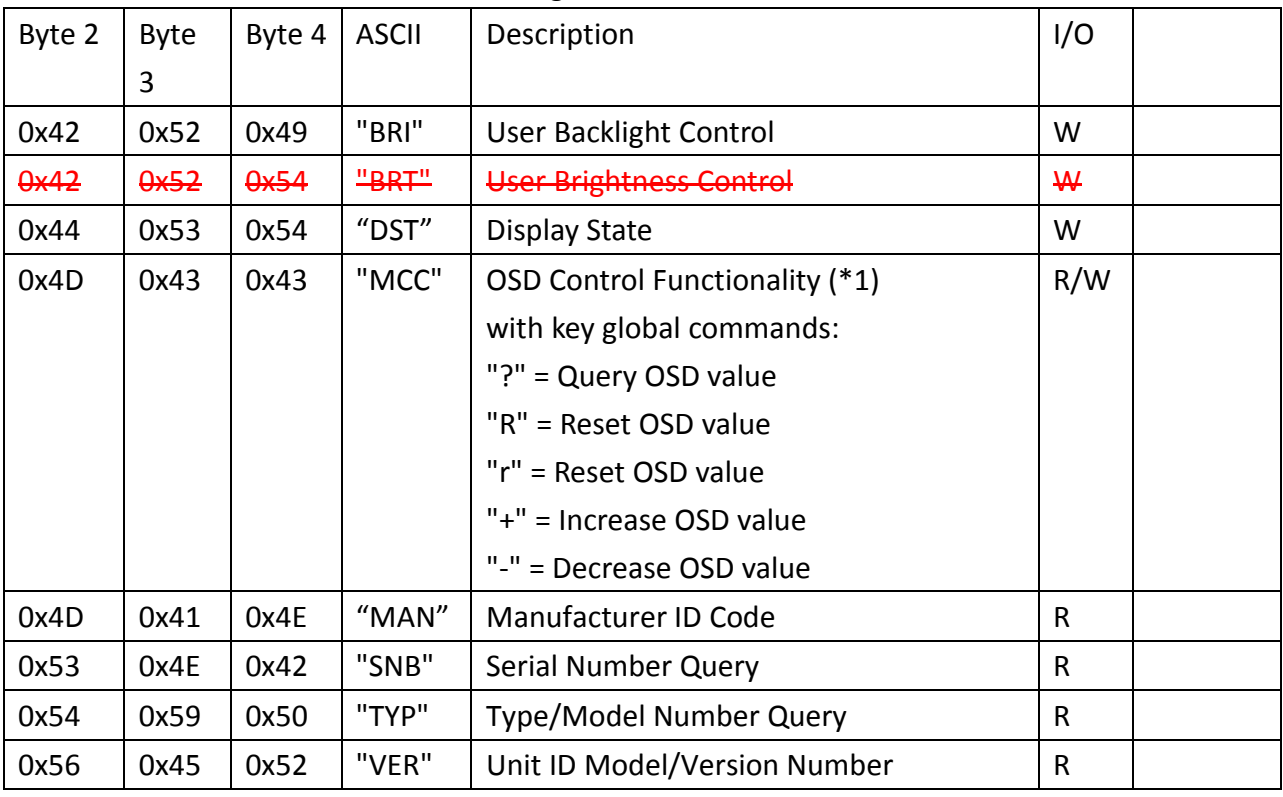

The command can be one of the following values:

(\*1) "MCC" = The "MCC" command also features a Query "?" mode, "R" or "r" reset mode to factory

> default, increase +1 from current value "+" and decrease -1 from current value "-". Details and usage of these commands are available later in this manual.

# **LEN (Data Length)**

This single byte defines the length of DATA in the message in bytes. The maximal value for this field is 74 bytes, and the minimal value is 0 byte.

# **IHCHK (Inverse Header Checksum)**

This is a simple 8-bit checksum of the header data, message bytes 0 to 5 on which a bit-wise inversion has been performed. The checksum should be initialized to 0. The 8-bit sum (without carry) of bytes 0, 1, 2, 3, 4, 5, and 6 shall be 0xFF.

IHCHK = 0xFF – (ATT+ADD+CMD0+COM1+COM2+LEN), where only 8 bits are used. If a message checksum fails the controller will reply with the attention byte 0x15 and no

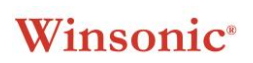

data bytes.

If a message is received with an incorrect checksum, the display will replay with the attention code set to NAK and no data field. This does not apply to Broadcast messages in RS-485 mode, in which case there will be no reply.

### **DATA (Data Field)**

The data bytes will only be send if data length (LEN) is greater than 0. The data bytes are designated DAT0, DAT1, DAT2, etc.

## **IDCHK (Inverse Data Checksum)**

This byte will only be send if data length (LEN) is greater than 0. It is an 8 bit checksum of the

data bytes (bytes 7 to LEN+6) where a bit-wise inversion has been performed. The checksum

is initialised to 0. The 8 bit sum (without carry) of bytes 7 to LEN+7 is be 0xFF.

IDCHK = 0xFF – (DAT0+DAT1+DAT2+….), where only 8 bits are used

If a message checksum fails the controller will reply with the attention byte 0x15.

# *MESSAGE EXAMPLES*

The following examples are the typical messages used:

### **"BRI" (Backlight command)**

This command is used to change the Backlight of the Monitor.

Change Backlight from 40% to 60% on all controllers (default address setting):

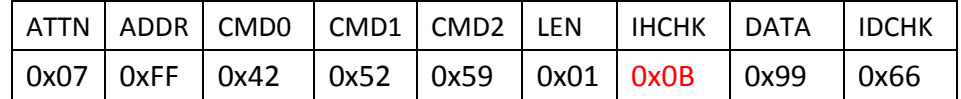

The Backlight data is one byte where 0x00 is min and 0xFF is max.

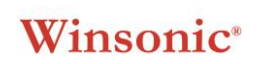

#### **Acknowledge (OK):**

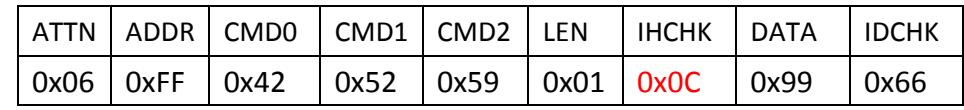

The controller returns the new Backlight data  $-$  in this case 0x99 = 60%.

#### **Acknowledge (error):**

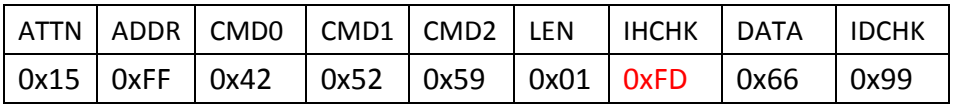

The controller returns the new Backlight data  $-$  in this case 0x66 = 40%.

# **"BRT" (Brightness command )**

This command is used to change the brightness of the Monitor.

Change brightness from 40% to 60% on all controllers (default address setting):

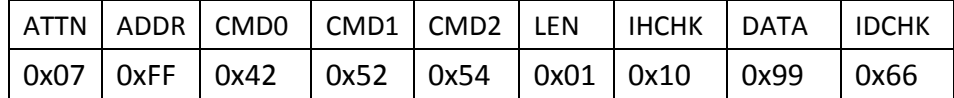

The brightness data is one byte where 0x00 is min and 0xFF is max.

### **Acknowledge (OK):**

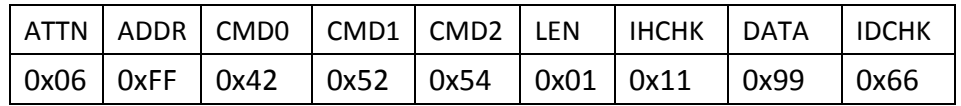

The controller returns the new brightness data  $-$  in this case 0x99 = 60%.

### **Acknowledge (error):**

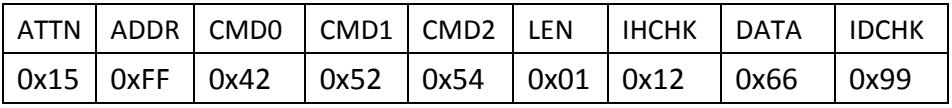

The controller returns the new brightness data  $-$  in this case 0x66 = 40%.

# **"DST" (Display State)**

This command is sent to the unit to control the unit on/off or query the on/off state of the unit. LEN = one data byte.

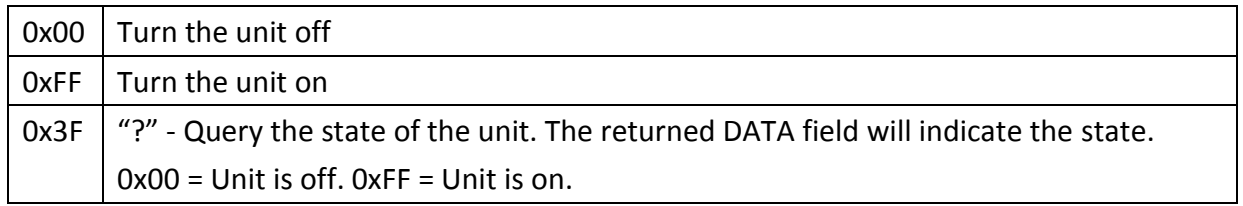

If the data checksum is valid, the unit will reply to this command with an ACK attention code. The DATA field will indicate the unit sate.

If an invalid data checksum was received and the message was not broadcast and RS-485, the unit will reply with a NAK attention code and the current state.

This command is used to Query Display State.

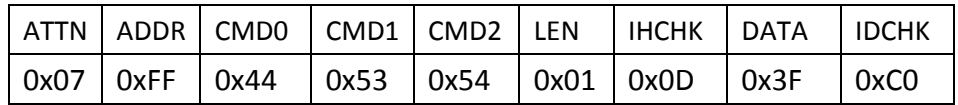

### **Acknowledge (OK):**

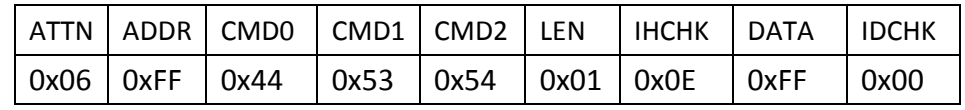

The controller returns the Query Display State– in this case 0xFF = unit is on

### **Acknowledge (OK):**

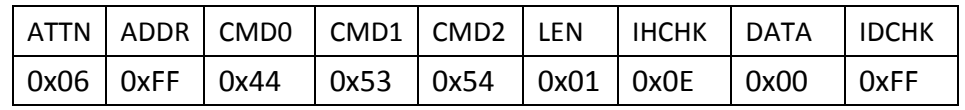

The controller returns the Query Display State– in this case 0xFF = unit is off

# **"MCC" (OSD Control Functionality)**

This command gives remote access to the display OSD menu settings. The commands are transmitted in the DATA field. See the appendix for a complete list of OSD commands. For future products, it can not be guaranteed that all commands will still be available.

If the checksum is valid, the unit will reply to this command with an ACK attention code, where the data field contains the original command followed by acknowledge from the controller, as described in the appendix. If the checksum is invalid and the message was not broadcast and RS-485, the unit will reply to this command with a NAK attention code, where the data field contains the original command.

### **Examples:**

Command: 50% contrast

Contrast Control : 0x82

"a" / "A" definition is by default : 0x61/0x41

50% = 0x32 : 0x33 0x32 (50% = 0x32. In ASCII 32 will be: 0x33 0x32)

IDCHK : 0xFF – (0x82+0x41+0x33+0x32) = 0xD7

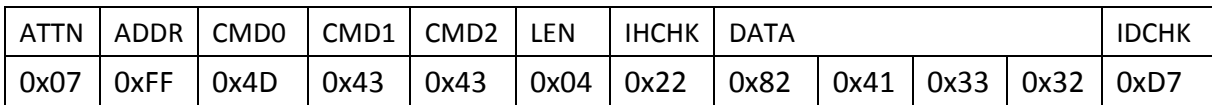

### **Acknowledge (OK):**

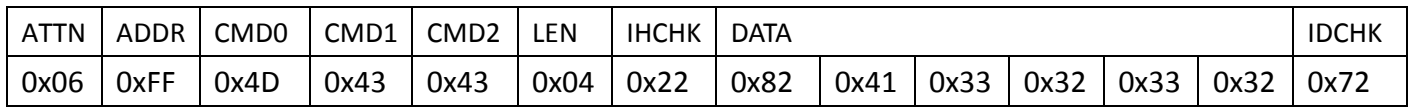

The controller returns the new Contrast data – in this case  $0x32 = 50\%$ .

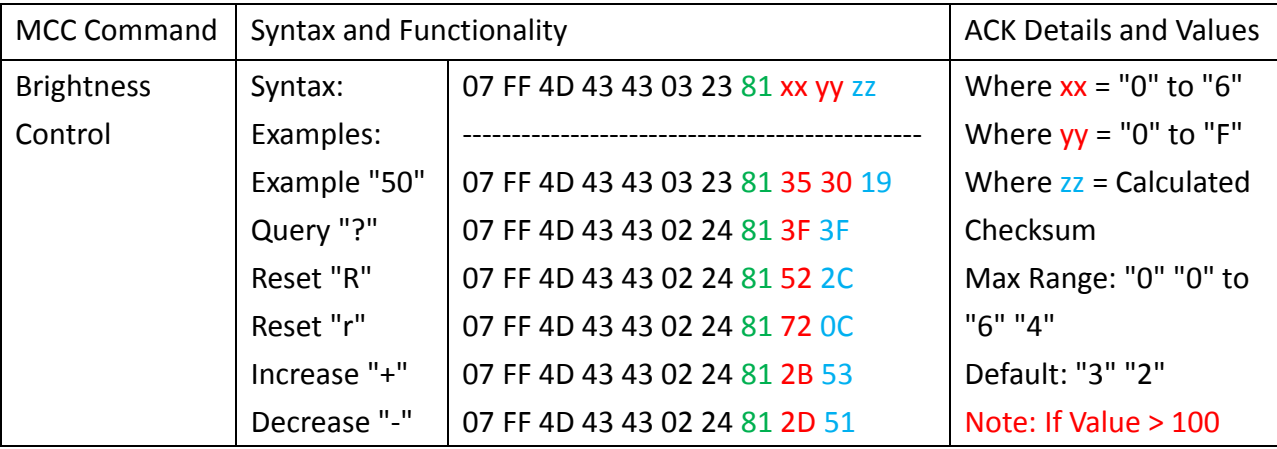

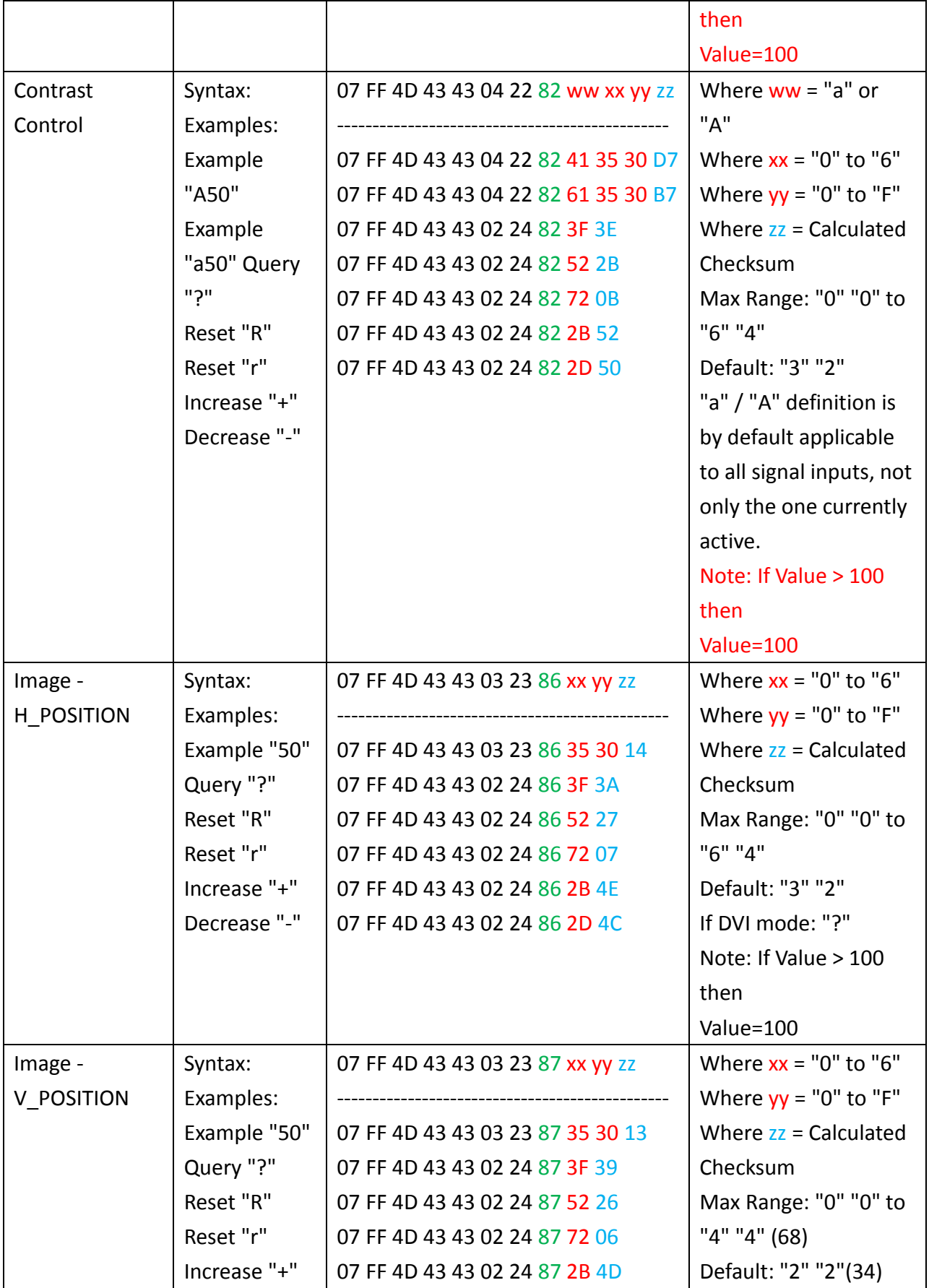

# Winsonic<sup>®</sup>

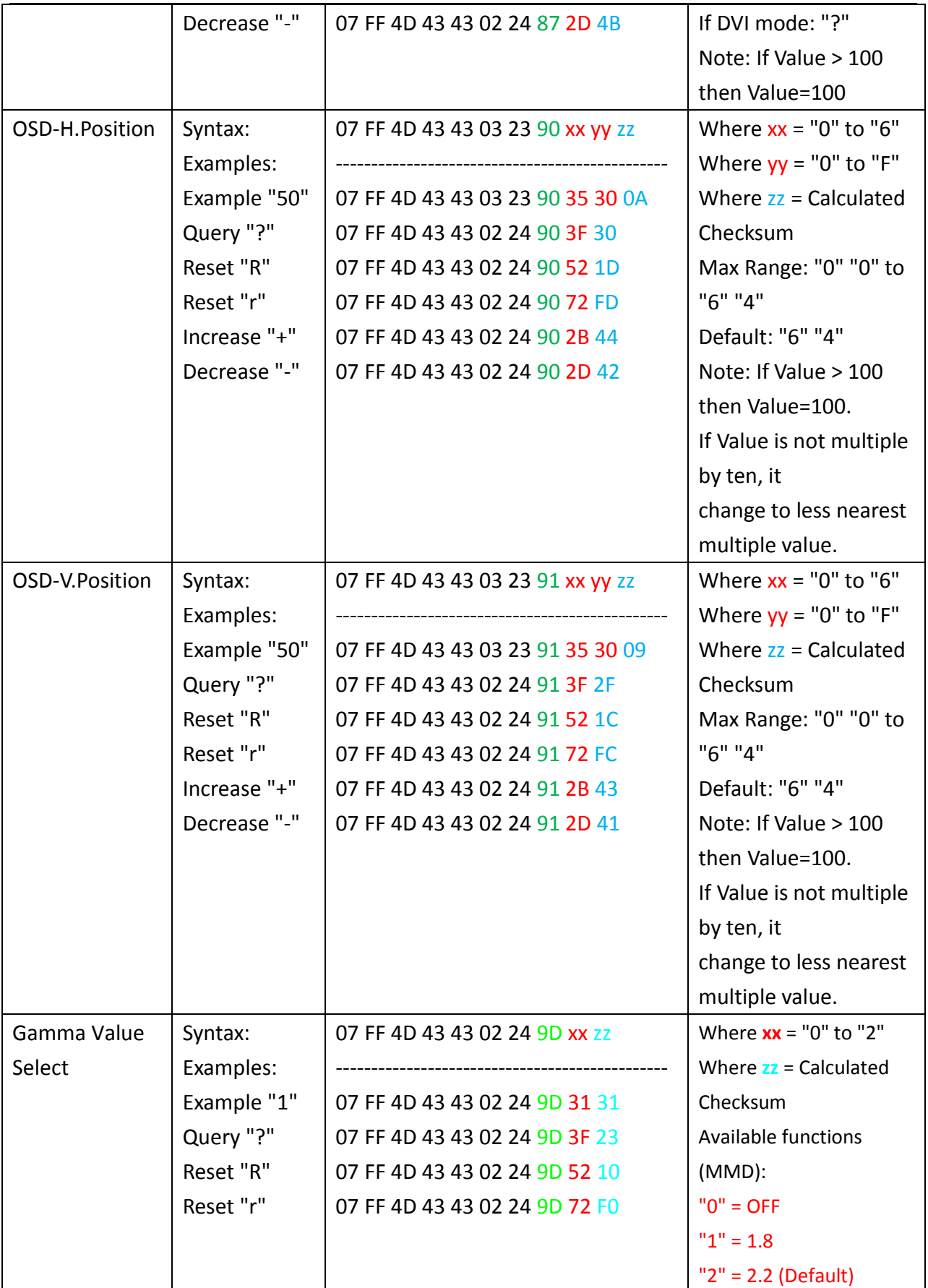

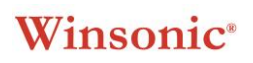

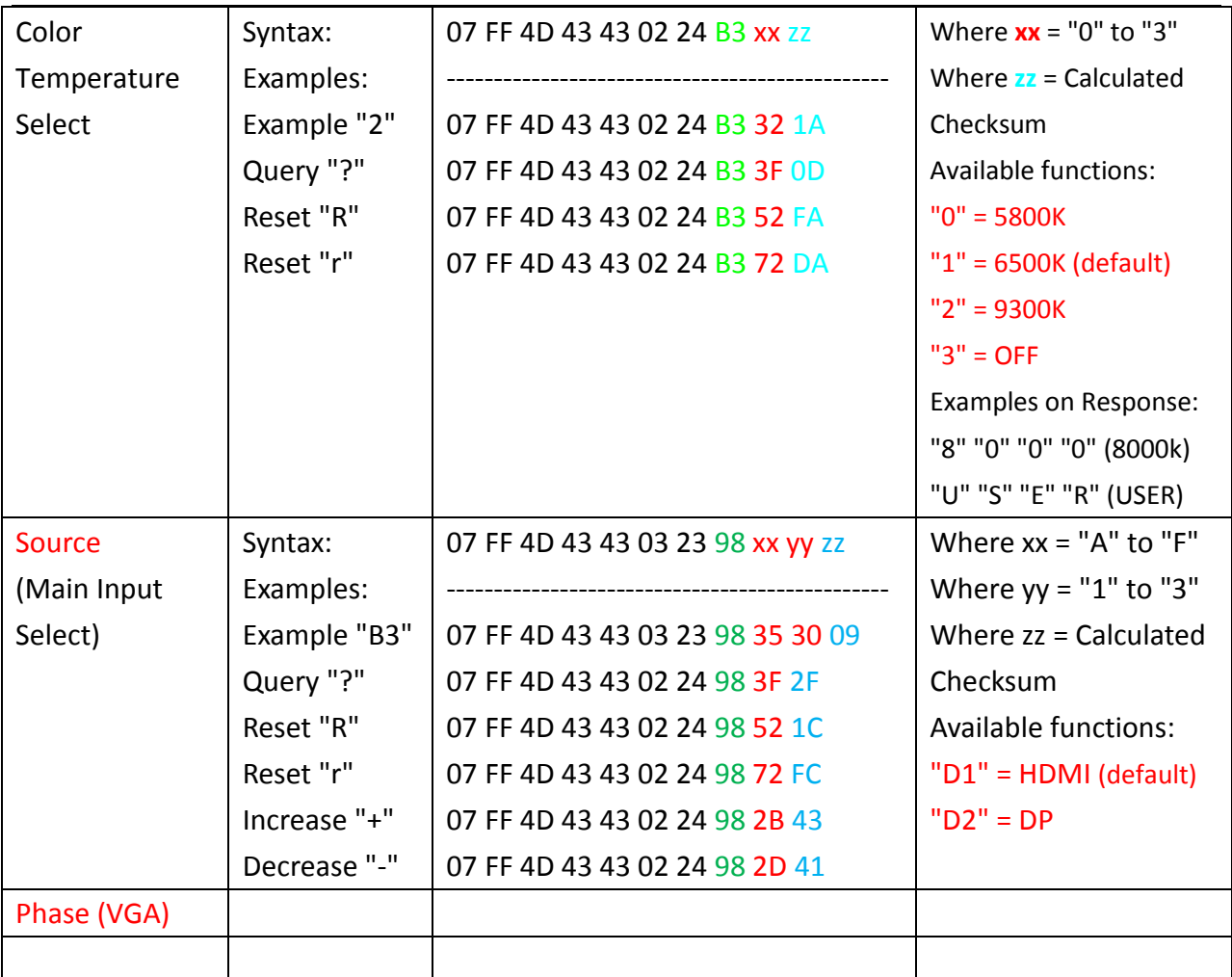

# **"MAN" (Manufacturer ID Code)**

This command is sent to the unit to request Manufacturer ID. No data shall be sent with this command. The unit will reply to this command with an ACK attention code.The DATA field indentify the manufacturer in a text string. (maximum 17 characters) It will decrease or increase in length depending on actual Serial Number stored in the unit. DDC Command 增加 Manufacturer ID Code 工廠出廠設定值 17byte.(註 1)

### **Examples:**

### **Query Manufacturer ID:**

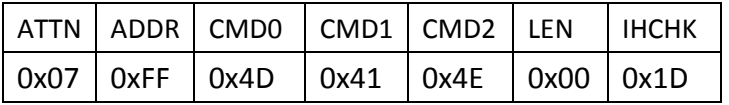

#### **Acknowledge Manufacturer ID:**

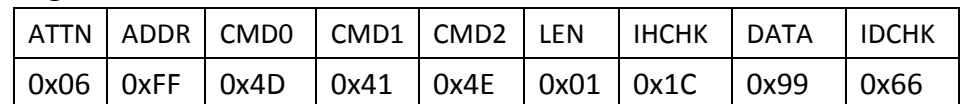

### **"SNB" (Serial Number Query)**

This query is sent to the unit in order to identify the unit serial number. No data shall be sent with this query.

The unit will reply to this command with an ACK attention code. The DATA field will be set to an ASCII text string to

indicate the specified Serial Number, e.g: "12345". Note that the length of Serial Number is not limited to 5 characters. (maximum 17 characters)

It will decrease or increase in length depending on actual Serial Number stored in the unit.

```
DDC Command 增加 Serial Number 工廠出廠設定值 17byte. (註 1)
```
### **Examples:**

### **Command Display Serial Number:**

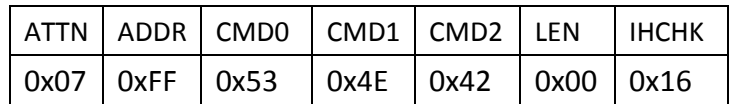

### **Acknowledge Serial Number "12345"**

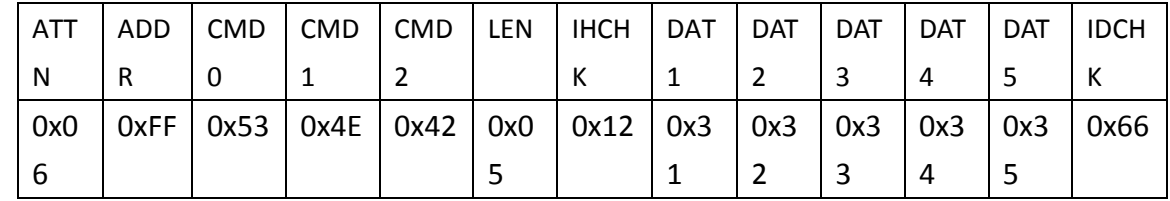

## **"TYP" (Type/Model Number Query)**

This query is sent to the unit in order to identify the unit type by its model number / part number. No data shall be sent with this query.

The unit will reply to this command with an ACK attention code. The DATA field will be set to an text string to indicate the specified Type/Model Number, e.g: "JH20T03". Note that the length of Serial Number is not limited to 7 characters. (maximum 17 characters)

It will decrease or increase in length depending on actual Serial Number stored in the unit.

### **Examples:**

#### **Command Type/Model Number:**

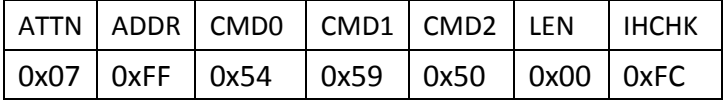

### **Acknowledge Type/Model Number "JH20T03"**

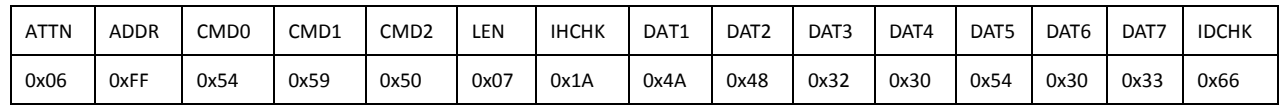

### **"VER" (Unit ID Model/Version Number)**

This query is sent to the unit in order to identify unit type by a preassigned code and establish the version of the serial communications interface software. No data shall be sent with this query.

Any future revisions, such as additions or changes to the commands or data fields, shall increment the unit Version Number. The unit will reply to this command with an ACK attention code. The DATA field has a unique 1-byte unit model code. The next 2 bytes shall contain major and minor version of the serial communication protocol in use.

### **Examples:**

### **Command Unit ID Model/Version Number:**

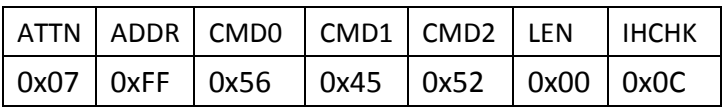

### **Acknowledge Unit ID Model "0x01"(1) , Version Number "0x01,0x00" (1.0)**

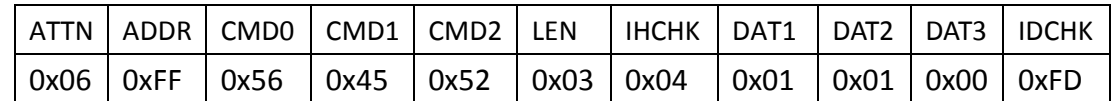